# **Boletim Técnico**

documento é de propriedade da TOTVS. Todos os direitos reservados. ©

**Este** 

documento é de propriedade da TOTVS. Todos os direitos reservados

 $\bullet$ 

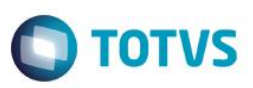

## **Parâmetro MV\_PLSRELO – Logotipo em Relatório**

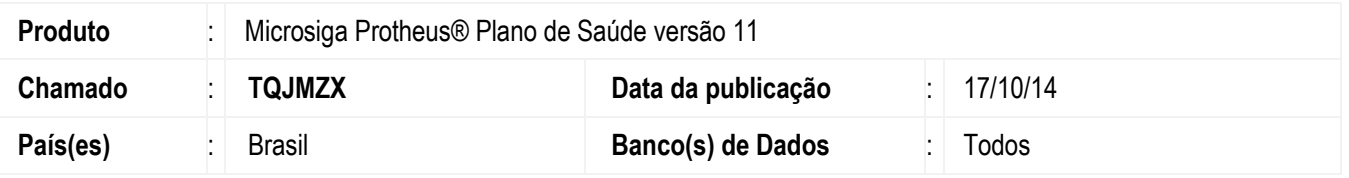

Criado o parâmetro MV\_PLSRELO para definir a imagem do logotipo da empresa a ser apresentada na impressão de relatórios do Plano de Saúde como o relatório Demonstrativo de Pagamento (**PLSRELDPM**).

Para viabilizar essa melhoria, é necessário aplicar o pacote de atualizações (*Patch*) deste chamado.

## **Procedimento para Configuração**

### **CONFIGURAÇÃO DE PARÂMETROS**

#### 1. No **Configurador (SIGACFG)** acesse **Ambientes/Cadastros/Parâmetros (CFGX017)**. Crie o(s) parâmetro(s) a seguir:

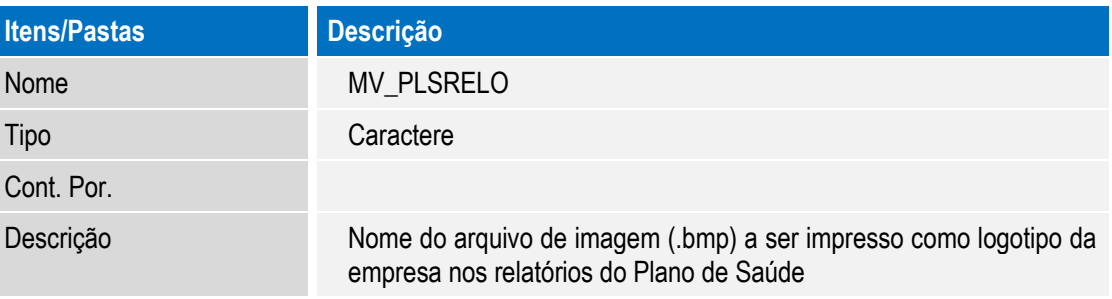

### **Procedimento para Utilização**

- 1. No **Plano de Saúde** (SIGAPLS) acesse **Relatórios / Pagamento RDA / Demonst. Pagamento** (PLSRELDPM).
	- O sistema apresenta a janela de perguntas.
- 2. Responda as perguntas para o filtro do relatório.
- 3. Clique em **OK** para confirmar as perguntas e processar o relatório.
- 4. É apresentado o relatório com o logo informado no parâmetro.

### **Informações Técnicas**

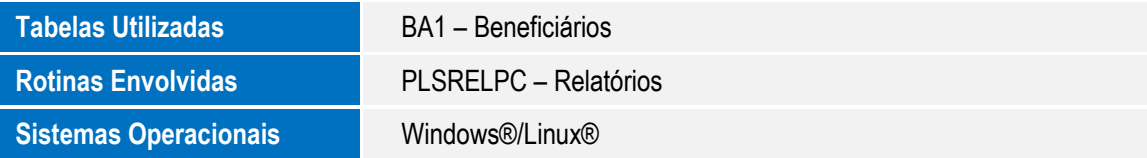